# UNIVERSITY OF CAMBRIDGE INTERNATIONAL EXAMINATIONS

# Cambridge ICT Starters Next Steps

Scheme of Work

4279 Exploring Images Stage 1 Module

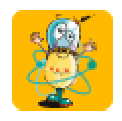

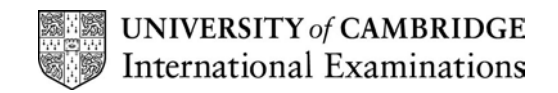

### Introduction

In this module, students develop their skills in creating and developing pictures and designs, using a variety of graphical tools and saving their outcomes in digital form. Students should be given opportunities to import and edit images from a range of sources – such as clipart, graphics packages and, if available, scanners or digital cameras – and use these to create their own ideas for images. Students also practise creating repeating patterns or effects by using stamps, symmetry or copy tools.

#### What is Assessed in This Module?

Students will demonstrate how to:

- create repeating patterns using stamps and/or copy tools
- create pictures using a variety of tools and effects
- select appropriate objects, copy and re-size them
- save drafts showing the development of the design

### To Start This Module You Will Need

- a graphics package with a range of tools and edit features, including symmetry tools (rotate and flip) and different brush sizes or effects such as MS Paint. Other suitable software includes Painter, the 'Paint' package in AppleWorks, KidPix Studio and Fresco or even the Drawing Tools within Microsoft Word
- a variety of images: these can include images collected from the web, clip-art or images that the students create for themselves using a scanner or digital camera
- a scanner or digital camera (optional)
- sources of inspiration for repeating patterns such as: wallpaper, patterned fabric, wrapping paper
- sources of inspiration for images such as: famous artworks and magazines

### Underpinning Knowledge

Before commencing this module it is recommended that students know how to:

- save and retrieve work
- open the graphics program and create a new blank image

### General Principles and Procedures

The following are further suggestions and considerations:

- students will benefit by learning about the versatility of digital images, that they can be given names, saved, moved, edited, copied and used in different software packages
- although it is not necessary for this module, students will benefit from learning as soon as possible about different picture formats and image file sizes, as these can often pose problems e.g. a scanned file might be too big to fit on a floppy disk
- encourage good practice when naming and saving image files: students could include the phrase 'version1/2/3' or 'first/next/final draft in the file name. Students should save regularly
- providing a scanner and/or a digital camera will make this a richer experience although it's not necessary to fulfill the Learning Objectives of the module
- configuring settings to low quality (or compressed file types) on both scanner or digital cameras before students use them, will reduce problems of oversized files and potential difficulties with compatibility with graphics software
- using good inspirational material and having a good resource bank of images for students to use will allow students with limited 'artistic' skills to do well in this module
- encourage use of the undo button to correct mistakes or to 'try out' ideas

© UCLES 2003

- using hot keys like Control+V for paste can help students who are not so adept with the mouse
- regular class discussions (and looking at the work of others) can be very useful in helping students to understand what makes a good image and allows them to benefit from each others ideas
- encourage students to use correct terminology when talking to each other about their work e.g. 'I used the rotate tool to turn the flower around'
- encourage students to use the zoom or magnify option to improve the accuracy of their work

### Scheme of Work

Recommended prior learning – Complements and extends Initial Steps Stage 1 Module – Starting Images

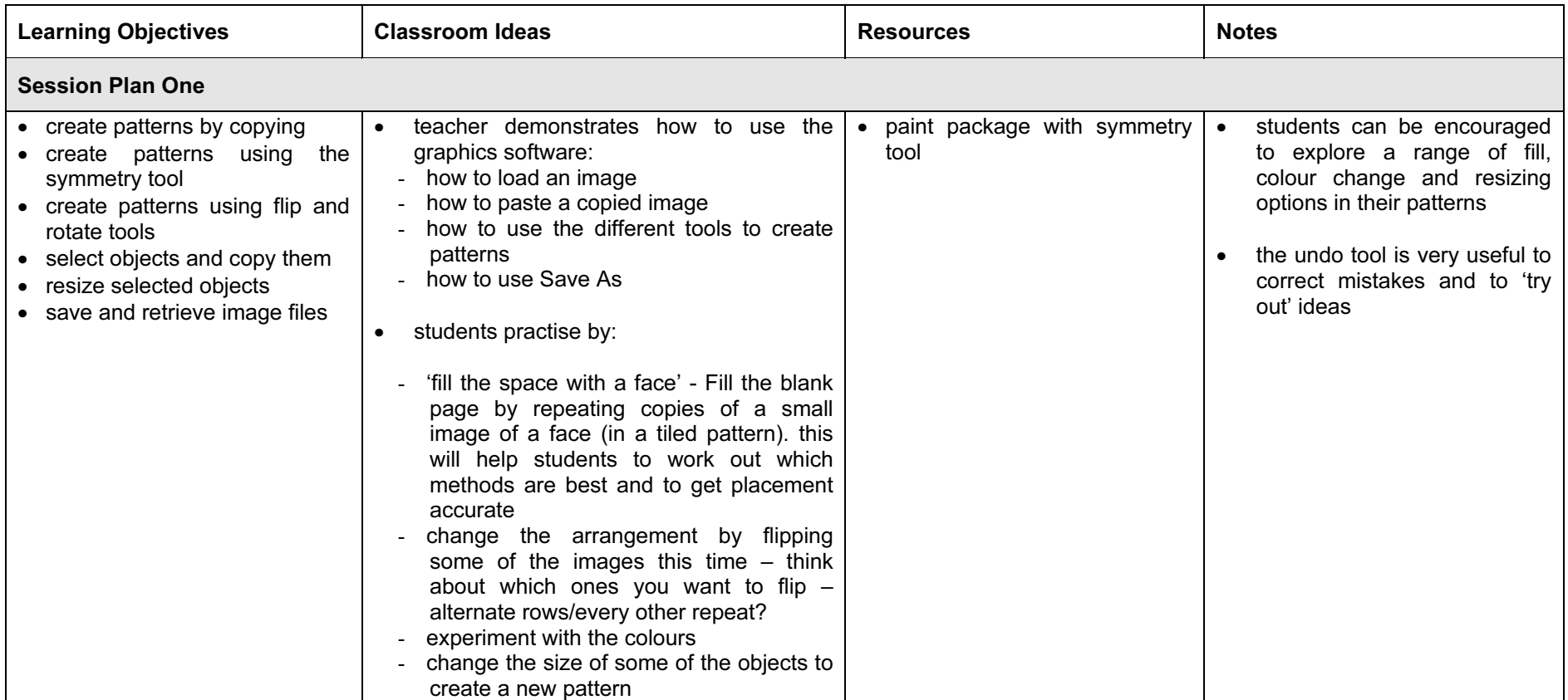

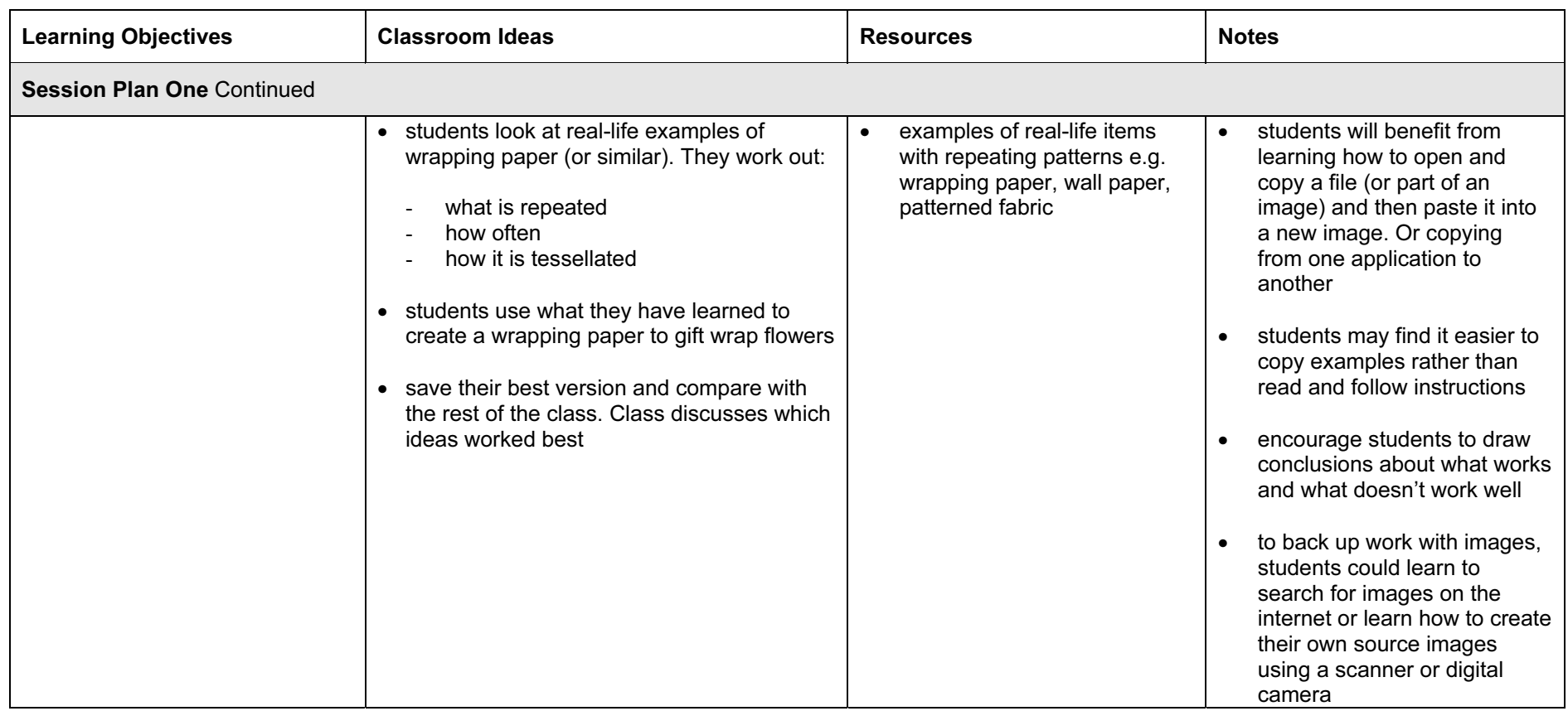

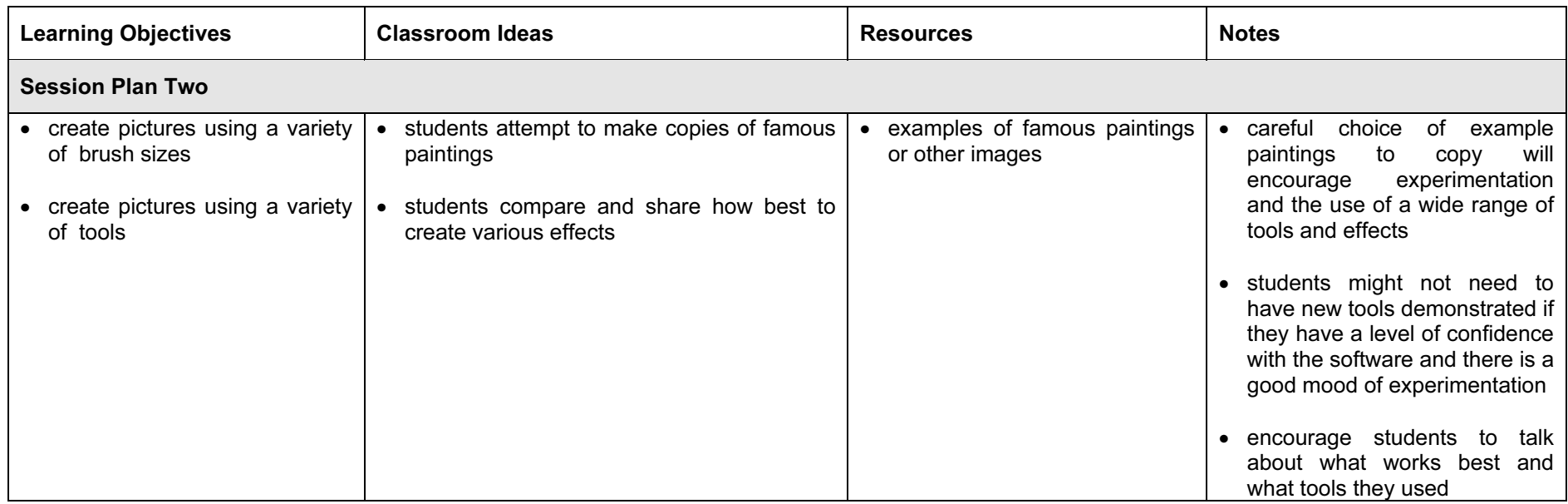

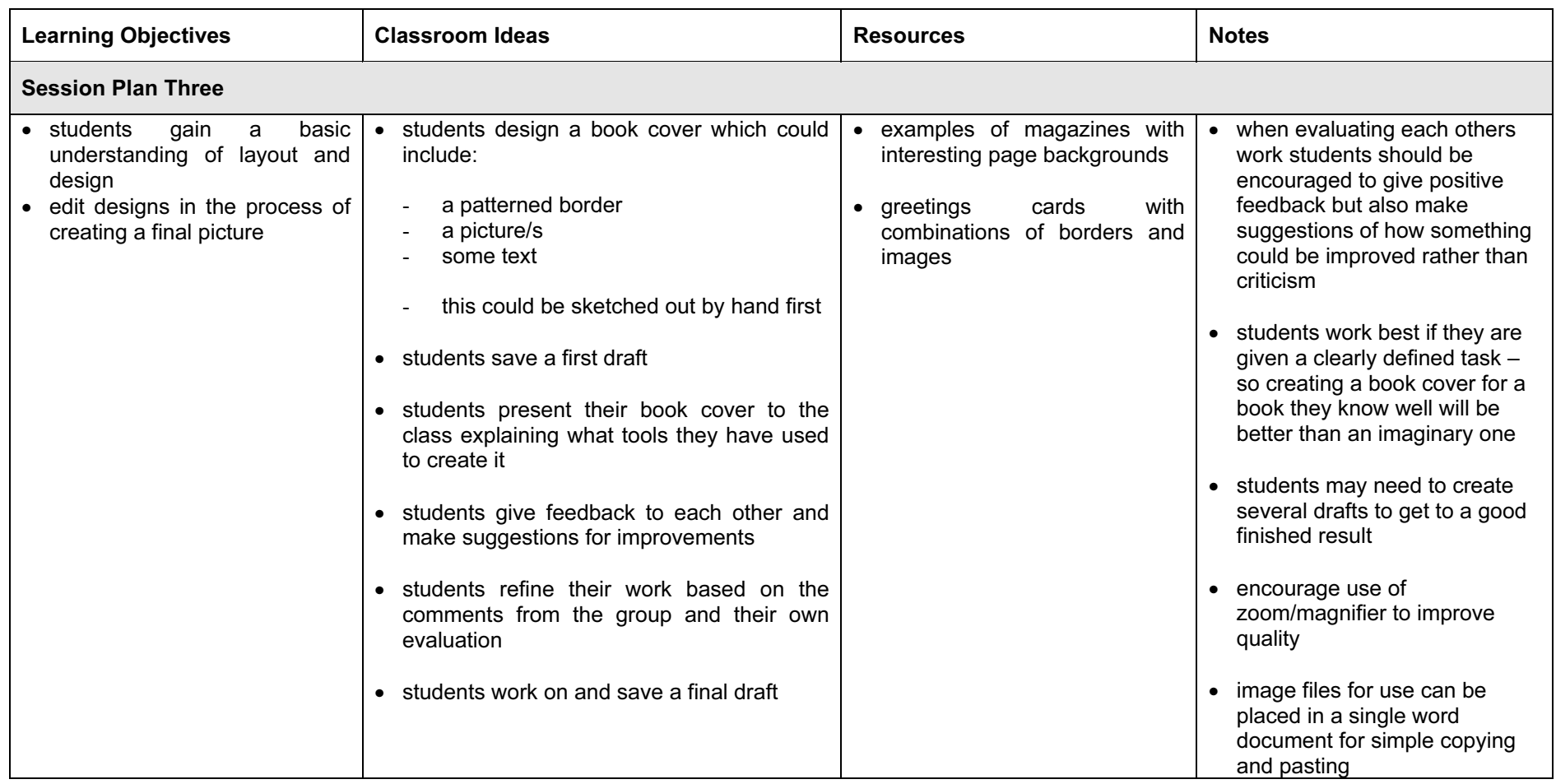

# Assessment Ideas

### To show how the Assessment Idea fully incorporates the Learning Objectives tested, the Assessment Idea is cross-referenced with the Learning Objective table below.

#### Assessment Idea

You have been asked to create the design for the back of a new set of playing cards for use by five to eight year olds. The cards will have a central picture and a border.

Open the blank image file which is the correct size for the card design. Create a repeating pattern for the border of this card using one or more of the images supplied (1). In the centre draw a picture using at least 3 different tools (2). Save your image file. Insert the school logo onto the card and resize it so that it fits well on the card (3). Save your image file as a new version. Continue to work on your card design, making changes to colour or adding items to make the design attractive. Save your finished image file as the final version (4)

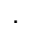

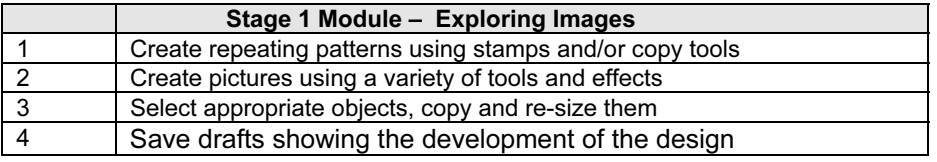

Teachers should retain the following evidence for moderation:

- copy of the assignment
- students saved first draft
- students saved final draft

# Resource List

# Books

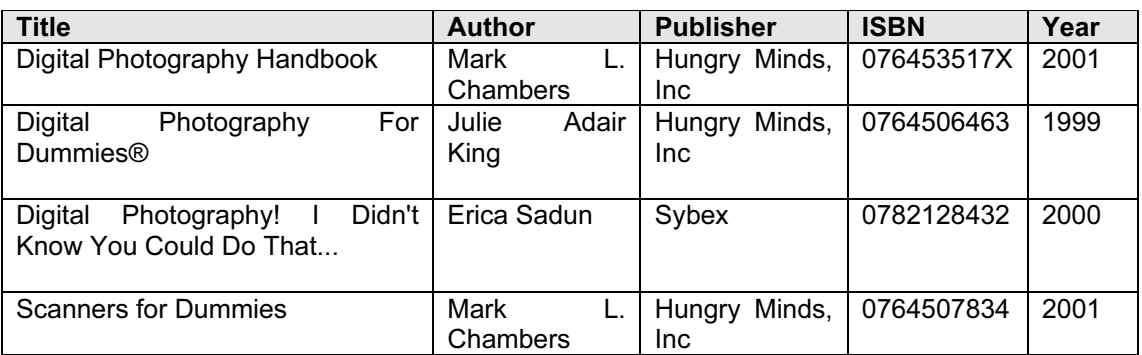

#### **Websites**

Original tutorials to Graphics software <http://graphicssoft.about.com/library/tuts/bltutindex.htm>

The Kidlink gallery of computer art <http://www.kidlink.org/KIDART/>

Surfing The net with kids: Digital Photography <http://www.surfnetkids.com/digitalphoto.htm>

Digital Photography for the Classroom <http://www.k12.hi.us/~rkubota/digiphoto/>

Full Sized Pictures To Colour In Your Paint Program <http://pages.cthome.net/hayescraze/kidsc.html>

Using a Digital Camera in the Classroom <http://www.geocities.com/Athens/Olympus/7123/camera.html>

Creating Your Own Art With Windows Paint <http://www.packardbell-europe.com/library/paint/paint.html>

### CD Roms

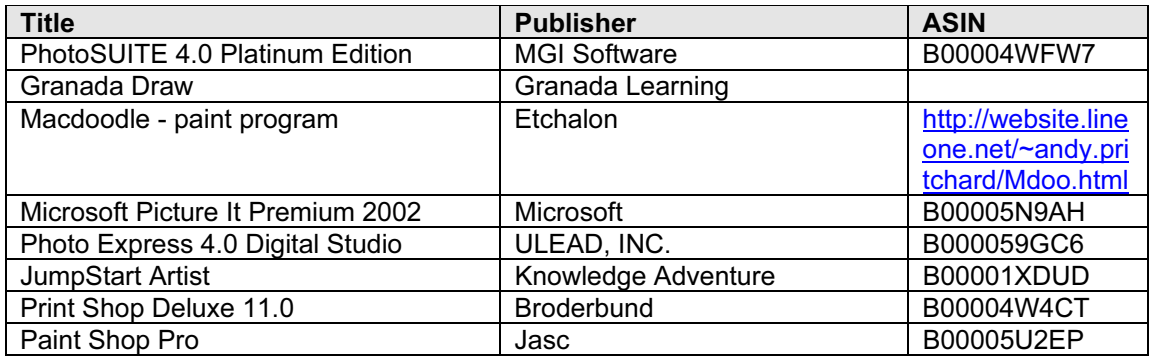